#### **FAULKNER STATE COMMUNITY COLLEGE Austin R. Meadows Library**

# **P S Y C H O L O G Y**

**NOTE:** The search directions and number of hits on these sample searches may change due to updates on Atriuum and the Alabama Virtual Library (AVL), but the search strategies used in finding books and articles on your topics should be useful in any database. Contact the Faulkner Library if you need additional assistance.

**NOTE:** Sample searches used in orientation classes cannot be used as topics on your papers.

# **ALABAMA VIRTUAL LIBRARY (AVL) -** Articles for your research

Articles will give you the most current information available. Articles found within library databases such as the **AVL** will give you good, scholarly research from credible, valid sources that can be easily cited. Internet search engines such as Google, MSN, Yahoo, Ask.com, etc. or Wikipedia and others are generally NOT valid for college-level research and most likely will not have citation information in various formats. The AVL databases have an option for citation styles - the default style is generally MLA so you will need to select **APA** style.

The **AVL** is made up of many online databases that help you with your academic research needs. You can also do your research from home using AVL. If the AVL recognizes your IP address as being in Alabama, you can search it from home **without** an AVL card. If it does not recognize your IP address as being in Alabama or if you are a Faulkner student who lives in another state, you will need an AVL card with user name and password to access the AVL. You may obtain an AVL card at the Library's Circulation Desk by presenting your current **FSCC Student ID** – it's free! **Check for AVL availability at home before asking for an AVL card**.

There are several databases within the **AVL** that can help you with this assignment. Whichever databases you select, be sure to choose "full text." You can also limit your searches to "academic journals" on some of the databases or to "peer-reviewed" or "scholarly articles" on others.

Double click on the **Alabama Virtual Library** icon. Click on **Student Resources**, click on **College & University Resources**, and then click on **View All**. Note that none of the databases say "Psychology," but if you place the cursor on the yellow box beside the names of the databases, a box will open that shows the type of information that can be found in each one. Click on **EBSCOhost Search**. Click on *Select/Deselect All*, and then click on the following databases: **Academic Search Premiere** and **Health Source : Nursing/Academic Edition**. Click on **Continue**; then, click on **Advanced Search**. In the search box type **Freud Sigmund** in the first line and **psychoanalysis** in the second line; make sure the **Full-text** box is checked. Click on **Search**; there are **647 articles**. In the left column under *Refine Results*, click on **Academic Journals**; it will automatically update and there are **507 articles**. Skim through the citations, being sure to note the article length as some articles can be very long. Hold the cursor over the magnifying glass at the end of the article title, and a box with an abstract (summary) of the article will open. This allows you to learn what the article is about before opening the actual article. Look at **citation #3**.

3. Sigmund Freud: Pioneer in Energy Healing. Full Text Available Academic Journal By: Edwards, Stephen D.; Edwards, David J. Journal of Alternative & Complementary Medicine. Feb2010, Vol. 16 Issue 2, p219-222. 4p. DOI: 10.1089/acm.2009.0094., Database: Academic Search Premier **Subjects:** ENERGY medicine; SPIRITUALISM; **PSYCHOANALYSIS**; BEHAVIOR therapists; FREUD, Sigmund, 1856-1939 PDF Fulltext

Click on the title of the entry and note the expanded citation information here. This article is available only in PDF full-text, so you must click the link to read the full-text of the article. On the right side, there are several icons; when you hold the cursor on the fourth one, it says **Cite**. Click on **Cite** and the citation to the article will appear in several styles. Most likely, you will need the APA format.

To print a PDF article, first scroll through the article. Sometimes the last page will contail copyright information only (as it does for this article), and you do not need to print that page. Scroll the cursor over the page; then, click on the **printer icon** to print. Since you do not need the last page, click on **Pages** and change the pages to be printed to **1-4** and click on **Print**. Your 4-page article will print.

**\*Please note:** the Library allows you to print articles that are 5 pages in length or shorter. **IF** the article is longer than 5 pages, but it fits your research purposes, you could select and print only the parts of the article you need for your research purposes. You would not need to print such items as *Notes* and *Selected Bibliography*. Note: HTML/Full-text is easier to read and to print than PDF Full-text.

Click on **Detailed Record** and then **Results List** at the top left to review the other articles found in this search. Change your search keywords as needed to find additional information for your particular research, making sure to always click on **Full-Text**. Click out of AVL.

### **NURSING JOURNALS** – online database for articles

The Nursing Journals database is appropriate for scholarly research in psychology too! Click on the Nursing Journals icon or type in the URL,

http://search.proquest.com/advanced Type **Freud Sigmund** in the first search box and **psychoanalysis** in the second search box. Make sure **full-text** is checked, click next to **scholarly journals**, and change the publication date to **Last 12 months**; then, click on **Search**. This search finds **15 results**. Look at citation **#3**:

**3 I** Significance of self-image and identity in youth development Preview Ventegodt, Søren, MD, MMedSci, EUMScCAM; Merrick, Joav, MD, MMedSci, DMSc. International Journal of Child and Adolescent Health 7.3 (2014): 199-209. ...16). Freud (17) labeled the part ...as already noticed by **Sigmund Freud**, Carl Gustav Jung, Wilhelm ...Searles and many more. Psychoanalysis and psychodynamic psychotherapy References (30) Citation/Abstract Full text Full text - PDF (173 KB)

Hold your cursor over **Preview** and read the article's abstract (summary) that will give you more information about the article. (Not all of the articles will have an abstract but most do.) Note that the citation says this article is around 10 pages long which may be a little longer than you might like. The article is available in both **full-text** and **PDF full-text**. When you have a choice, full-text is easier to read and print. **Sometimes you will see "HTML Full-text" instead of "Full-text;" they are the same**. Click on **Full-text**, scroll through the article, and if this article meets your research needs, click on **Print**. Another box opens and asks what type of information you want to print and gives you the option of printing the **APA citation** as well. It also tells you that this article is 8 pages long; you can click on Continue or Cancel. If you click on **Continue**, it takes you to a page where you can click File/Print OR copy and paste the article to Word or Word Pad to then delete the parts of the article you do not need. (**When I printed, this article was 15 pages long**.)

Click on **Back to previous page** and then click on **Back to results**, and you are back on the listing of articles which you can scroll through to find additional sources for your research. You may also choose to begin a new search at this point. Remember that some of these articles may be quite long, so be sure to skim through them before printing. Also, change the **keywords** when searching in order to focus on your topic or to narrow your topic; this will enable you to find articles that fit your research needs.

**ATRIUUM** – the Library's online catalog helps you find books on your subject

With Atriuum, you will be able to reserve books and create a book bag once you activate a library account with your student ID. If you reserve a book, you must come to the Library and check it out within 5 days or it will be re-shelved. To begin your search, double click on the Atriuum icon and type your topic in the search blank. If your topic is a person, the person's name must be entered **last name first**. If you do not know the person's last name, type in the information you have. Spelling counts! The computer is very unforgiving when it comes to spelling errors.

If you wish to search for a person, you must type the person's last name first. If you need biographical information on Sigmund Freud, type **Freud Sigmund** in the search box and click on **Go** or press Enter. This search results in **77 entries**. To narrow your search, type **psychoanalysis** in the "**search within**" in the left column, click on **Go**. Now there are **48 entries**.

Notice on the top right of the first entry, it says "In." This means the book should be on the shelf. Scroll through the entries and click on **#2**.

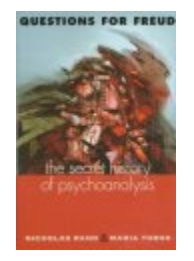

**Title:** Questions for Freud : the secret history of psychoanalysis **Author: Rand, Nicholas T. (Nicholas Thomas) Age**  General **Group:** Material: Book

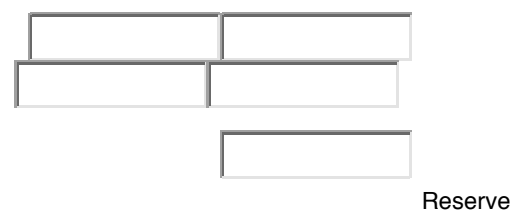

#### **Call Numbers: BF 175 .R2913 1997**

**Subject:** 1. Freud, Sigmund, 1856-1939. 2. Psychoanalytic interpretation. 3. Psychoanalysis. 4. Psychoanalysis--History.

Write the complete call number of any book you think might have the information you need. Note that this Library uses **Library of Congress Call Numbers**; most U.S. college libraries use this system. The shelves are labeled with the first part of the call number. Go to the shelves and find the book (ASK for assistance if you need it). Look in the back of the book in the INDEX and see if your topic is listed. If there is no INDEX, look in the front of the book in the TABLE OF CONTENTS to see if your topic is listed. If the topic is in the book, turn to the page(s) indicated to see if it will be helpful in your research. If so, check the book out (you must have your current FSCC Student ID to check out books).

To find additional titles on your topic, you can click on the X and return to the main listing to continue scrolling through the listing.

**WORDS OF WISDOM:** Do your research in the Library so that you do not have to take so many items home with you. The fewer sources you have, the easier it is to narrow down and focus on your topic – and the easier it is to actually write your paper.

## **PLAGIARISM**

"MLA defines plagiarism as taking another person's language or thoughts and putting them in your own paper without acknowledging they came from another source. Even if you summarize the ideas from elsewhere or put the ideas in your own words, you still need to indicate that you were not the original creator of the concepts. You must enclose information taken verbatim in quotation marks or in block format to indicate that it is a direct quote. Omission of such documentation fits MLA's definition of plagiarism, regardless of your intention."

-http://everydaylife.globalpost.com/mla-guidelines-regarding-plagiarism-7603.html

If you have questions or need assistance, please contact the Faulkner State Library via email at online.library@faulknerstate.edu or call us at 251-580-2145.